## Ficheiros privados: gerir ficheiros

1. Uma boa forma de organizar os seus ficheiros privados na plataforma é através da criação de pastas. Para criar uma nova pasta no seu repositório pessoal, clique no botão **Criar pasta**

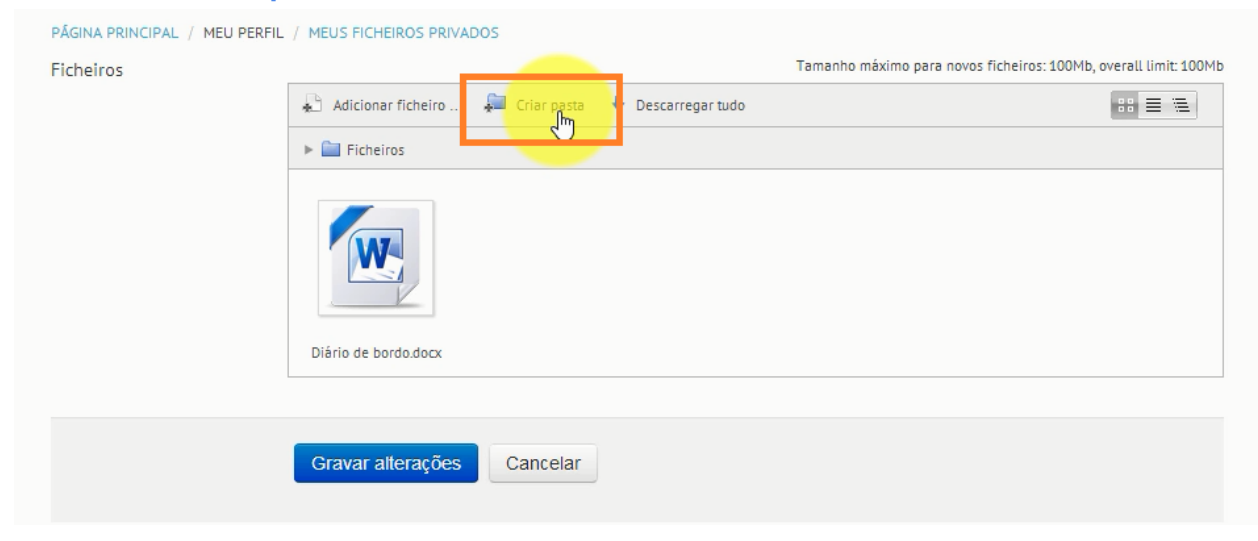

2. Atribua um nome à sua pasta e no final clique em **Criar pasta**

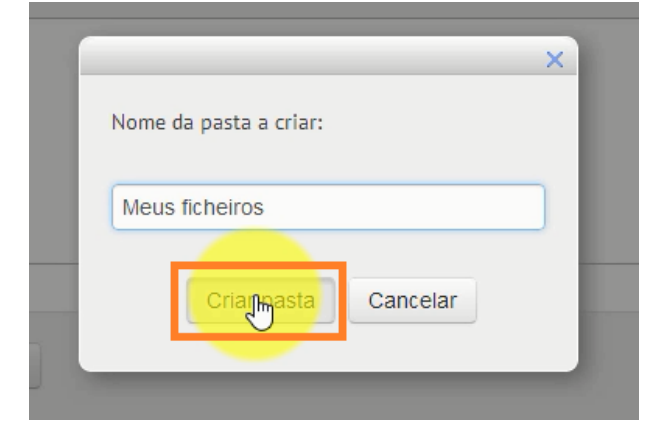

3. Para **adicionar ficheiros a uma pasta**,clique com o botão direito sobre o ficheiro que pretende mover

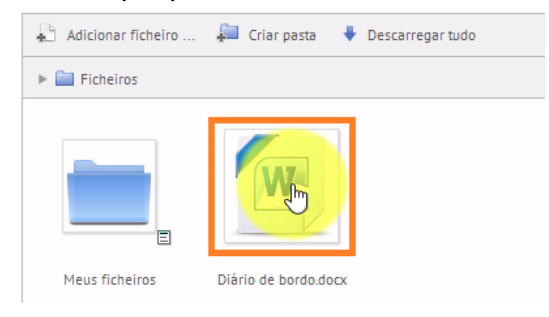

4. E de seguida, defina a sua respectiva localização através da opção **Caminho**. Para terminar, clique em **Actualizar**

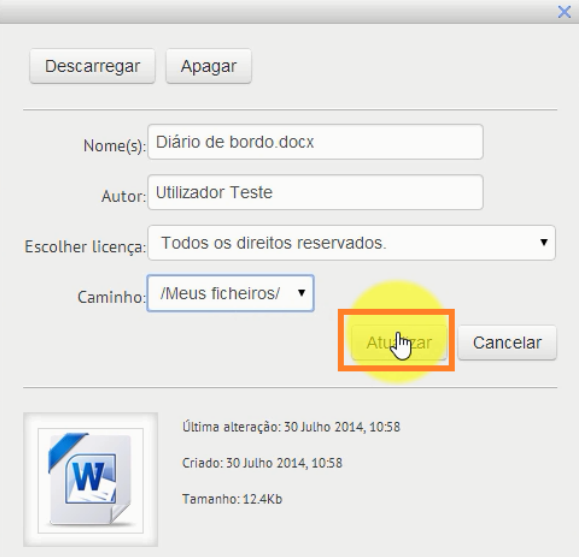

5. Caso pretenda, poderá alterar a qualquer momento o **esquema de visualização**das pastas e ficheiros existentes no gestor através das opções assinaladas na imagem seguinte

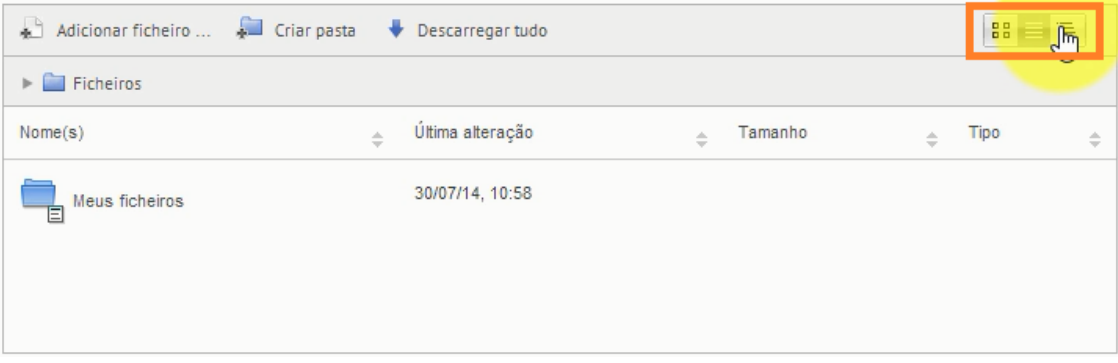

6. No final, clique em **Gravar alterações**para salvar as modificações realizadas

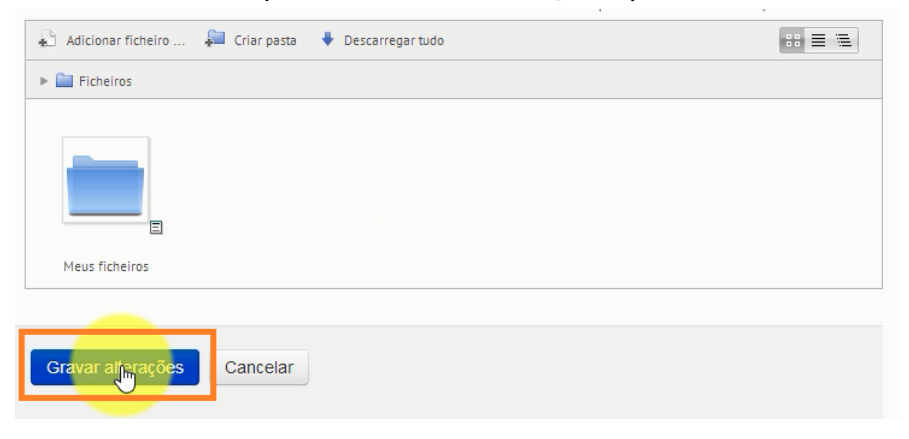